# **Aplikasi Pembelajaran Network Security Berbasis Multimedia**

**I Gusti Made Trisnayoga¹, Muhammad Rusli<sup>2</sup> , I Wayan Ardi Yasa<sup>3</sup>** Program Studi Sistem Informasi STMIK STIKOM Bali Jl. Raya Puputan No.86 Renon, Denpasar-Bali e-mail: gstmdtrisnayoga@gmail.com<sup>1</sup>, rusli@stikom-bali.ac.id<sup>2</sup>, ardi@stikom-bali.ac.id<sup>3</sup>

#### *Abstrak*

*Network Security* merupakan mata kuliah yang berunsur teori dan wajib untuk dipelajari bagi mahasiswa yang mengambil jurusan di perguruan tinggi dan sekolah tinggi di bidang komputer. Salah satunya di STMIK STIKOM Bali. Pada kenyataannya banyak mahasiswa sulit untuk mengerti ketika mempelajari mata kuliah *Network Security*. Maka dari itu dibuatlah " Aplikasi Multimedia Pembelajaran *Network Security* Di STMIK STIKOM Bali". Aplikasi ini berbasiskan *flash* yang menyajikan animasi yang memperjelas materi yang sedang ditampilkan dalam bentuk tulisan teks, gambar, audio, dan kuis. Dengan adanya aplikasi multimedia pembelajaran *network security*, mahasiswa dapat lebih memahami dan mengerti materi tersebut karena disajikan melalui tampilan media yang menarik dan interaktif sehingga dapat mengurangi tingkat kebosanan pada mahasiswa yang mengikuti matakuliah *network security*. Jadi kesimpulannya aplikasi multimedia pembelajaran *Network Security* dapat menjadi solusi untuk membantu mahasiswa belajar secara mandiri.

**Kata kunci:** *Network Security*, Multimedia Pembelajaran, *Flash*.

#### *Abstract*

*Network Security is course the element of theory and obliged to learn for students who majored in colleges and high schools in the field of computer. One of them in STMIK STIKOM Bali. In fact many students it was difficult to understand when studying Network Security. Therefore be made "Application of Multimedia Learning Network Security at STMIK STIKOM BALI". The flash-based application that presents the animations that clarify the content being displayed in the form of a written text, images, audio, and quizzes. With the application of multimedia learning network security, students can better understand the material as presented through an attractive display and interactive so as to reduce the level of boredom on the students taking the course in network security. So the conclusion learning multimedia applications Network Security can be a solution to help students learn independently.*

### *Keywords:*

*Network Security, Multimedia Learning, Flash.*

#### **1. Pendahuluan**

Pendidikan adalah usaha untuk mewujudkan suasana [belajar](http://id.wikipedia.org/wiki/Belajar) agar [peserta didik](http://id.wikipedia.org/wiki/Peserta_didik) secara aktif mengembangkan potensi dirinya. Seperti yang kita ketahui bahwa zaman semakin berkembang dengan pesat dengan adanya perkembangan ilmu pengetahuan dan teknologi. Sehingga kita harus mengembangkan sistem pendidikan sesuai dengan perkembangan yang terus mengalami pembaruan agar sistem pendidikan lebih maju dan bermutu dengan memanfaatkan teknologi yang sudah berkembang. Salah satunya yaitu dengan menggunakan teknologi *multimedia* pembelajaran.

*Network Security* merupakan mata kuliah yang berunsur teori serta praktek dan wajib untuk dipelajari bagi mahasiswa yang mengambil jurusan di perguruan tinggi dan sekolah tinggi di bidang komputer. Salah satunya di STMIK STIKOM Bali. Pada kenyataannya banyak mahasiswa sulit untuk mengerti ketika mempelajari mata kuliah *Network Security*. Adapun materi yang seringkali dibahas pada penyampaian matakuliah *Network Security*, misalnya: pengertian keamanan jaringan, kriptografi, keamanan email, dan lain-lain. Di sisi lain, dosen sebagai pengajar sebaiknya hendak menjadi pengajar yang lebih kreatif dan inovatif dalam pemaparan materi mata kuliah *Network Security* yang awalnya hanya mengandung unsur teori ke mahasiswanya. Sedangkan di sisi lain, apabila dosen tidak dapat mengajar atau hadir dalam perkuliahan tersebut dengan suatu alasan, dosen tersebut memberikan materi dengan meng-*upload* materi di sebuah *website* yaitu dengan teknik pembelajaran menggunakan *elearning.* Sehingga menyebabkan mahasiswa untuk belajar dengan mandiri melalui materi yang sudah di*upload* berupa *e-learning* tersebut*.* Meskipun berbagai perguruan dan sekolah tinggi lainnya telah mulai menerapkan sistem *e-learning,* akan tetapi hal itu tetap tidak menjadi efisien dalam pembelajaran mata kuliah tersebut karena biasanya konten yang disajikan oleh dosen pengajar kebanyakan masih berupa *slide* presentasi. Sehingga konten seperti ini tentunya kurang menarik dan kurang interaktif. Jadi besar kemungkinan akan terjadi kejenuhan dan penurunan motivasi belajar pada mahasiswa. Jika hal itu terjadi maka daya serap serta pemahaman mahasiswa terhadap materi pembelajaran pun akan berkurang.

Maka dari itu, penulis ingin merancang suatu aplikasi *multimedia* pembelajaran *Network Security* dengan memanfaatkan perkembangan teknologi sebagai salah satu solusi untuk meningkatkan kualitas proses belajar dengan merancang dan mengembangkan konten yang kreatif. Perancangan konten dilakukan dengan memasukkan elemen-elemen visual seperti adanya pemaparan materi dan kuis yang dicantumkan pada akhir *slide* materi. Adanya kuis pada akhir slide materi tersebut dirancang sebagai suatu gambaran pengujian materi yang disampaikan untuk peserta didik. Selain itu, adanya suatu pengantar berupa audio sebagai bahan yang mengandung pesan yang menyampaikan materi dalam bentuk rekaman suara, serta adanya suatu penambahan animasi sebagai daya tarik perhatian mahasiswa dalam mempelajari materi yang disampaikan. Dengan adanya konten tersebut, dapat memicu interaksi mahasiswa dalam proses belajar serta mahasiswa lebih giat dan aktif untuk belajar dengan adanya aplikasi sebagai media pembelajaran, dan dari hal itu pula kita dapat menghasilkan mahasiswa yang lebih kreatif dan terbiasa belajar secara mandiri. Oleh karena itu, semakin menarik bahan materi yang ada maka semakin termotivasi pula mahasiswa untuk lebih memahami pelajaran tersebut. Penulis berharap mahasiswa dapat memahami materi pembelajaran secara mandiri melalui aplikasi pembelajaran yang dirancang. Agar proses tersebut terwujud maka dilakukan penelitian pada STMIK STIKOM Bali dengan mengambil salah satu mata kuliah yaitu *Network Security* sebagai sampel.

### **2. Tinjauan Pustaka**

Tinjauan Pustaka merupakan landasan teori yang relevan dengan bidang yang diteliti. Tinjauan Pustaka diperlukan sebagai dasar teoritis pembuatan program.

### **2.1 Multimedia Pembelajaran**

*Multimedia*, ditinjau dari bahasanya, terdiri dari 2 kata, yaitu multi dan media. *Multi* memiliki arti banyak atau lebih dari satu. Sedangkan *media* merupakan bentuk jamak dari *medium*, juga diartikan sebagai saran,wadah,atau alat. Istilah *multimedia* sendiri dapat diartikan sebagai tranmisi data dan manipulasi semua bentuk informasi, baik berbentuk kata-kata, gambar, video, musik, angka, atau tulisan tangan [1].

Pembelajaran adalah proses interaksi peserta didik dengan pendidik dan sumber belajar pada suatu lingkungan belajar. Berdasarkan pernyataan ini kita dapat menarik kesimpulan bahwa terdapat tiga unsur utama dalam proses pembelajaran yaitu peserta didik dan pendidik dengan media sumber belajar [2].

### **2.2** *Network Security*

*Network Security* merupakan mata kuliah lanjutan bagi Mahasiswa STMIK STIKOM BALI. Mata kuliah ini memiliki bobot 3 SKS dan dirasa sangat penting dikarenakan hubungan yang sangat erat dengan pengamanan sebuah komputer atau jaringan komputer. *Network Security* (keamanan jaringan) adalah keamanan jaringan komputer yang dilakukan untuk menjaga, memelihara, dan mengatur sebuah sistem jaringan agar tetap dapat berjalan lancar tanpa adanya gangguan tidak kejahatan maupun pengerusakan dalam sistem tersebut. *Network Security* merupakan salah satu hal terpenting dalam hal jaringan komputer karena sebagai keamanan untuk jaringan tersebut agar tetap terjaga aman dan *secure* tanpa ada pengganggu atau serangan *hacker* maupun *cracker* [3].

### **3. Metode Penelitian**

Dalam pengembangan aplikasi multimedia pembelajaran *network security*, penulis menggunakan metode pengembangan yaitu model *spiral*. Alasan menggunakan model *spiral* pada aplikasi yang dirancang, karena model spiral digunakan berdasarkan pada kebutuhan yang berkelanjutan untuk menyaring kebutuhan-kebutuhan yang diperlukan dalam perkiraan rancangan aplikasi secara keseluruhan. Tahapan pengembangan aplikasi pada metode *spiral* terdapat respon balik pada tahapan *maintenance* dan kembali ke tahap awal perencanaan secara berulang sampai didapatkan hasil yang diinginkan. Contoh gambar tahapan pengembangan aplikasi dengan menggunakan model *spiral*

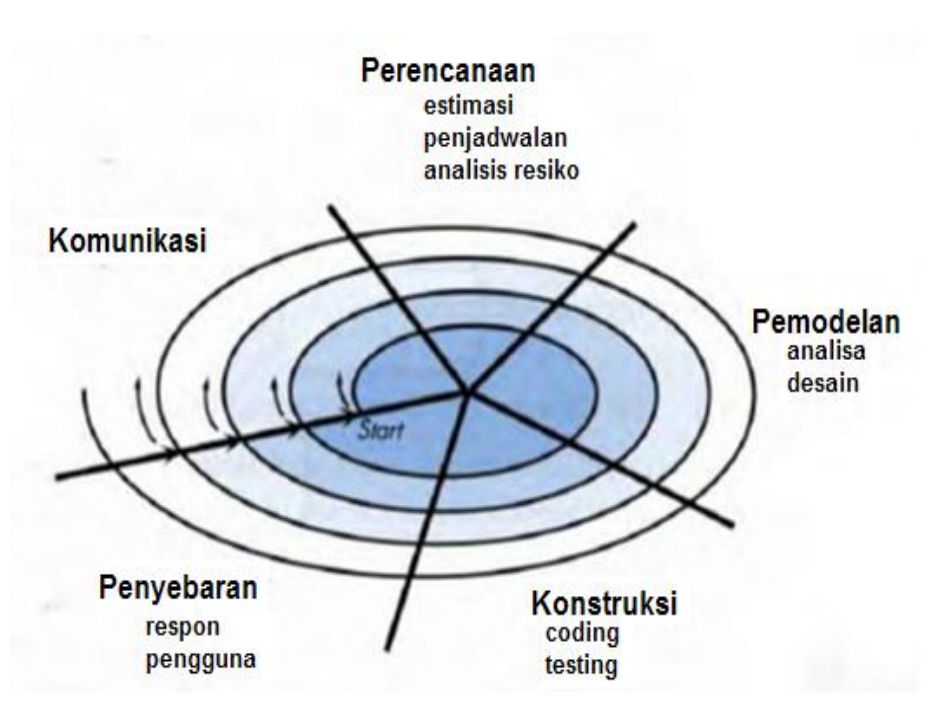

**Gambar 1.** Metode Spiral

# **3.1. Komunikasi**

Dibutuhkannya aktivitas ini digunakan untuk membangun komunikasi yang efektif dan lebih baik antara pengembang dengan pengguna terutama mengenai kebutuhan dari pengguna.

### **3.2. Perencanaan**

Dibutuhkannya aktivitas ini digunakan untuk menentukan sumberdaya, perkiraan waktu pengerjaan, analisa resiko dan informasi lainnya yang dibutuhkan untuk pengembangan perangkat lunak.

### **3.3. Pemodelan**

Dibutuhkannya aktivitas ini digunakan pada saat pemodelan ini dijalankan untuk menganalisis desain yang akan dibuat. Pada tahap desain dan memerancang aplikasi penulis menggunakan *Unifed Modeling Languade* (UML), *Use Case Diagram*, *Activity Diagram, Class Diagram dan Sequance Diagram.*

# **3.3.1** *Use Case Diagram*

*Use case* tersebut (Gambar 2) menceritakan pengguna memilih salah satu menu utama yang ditampilkan di program. ketika pengguna memilih salah satu modul di halaman pertemuan maka akan menampilkan modul yang dipilih di layar halaman pertemuan. Pengguna bisa memilih modul berikutnya dengan berurutan dan secara acak ketika masih membuka modul yang masih berjalan di layar halaman pertemuan. Pengguna juga dapat memilih menu utama dari halaman dan modul manapun dia berada.

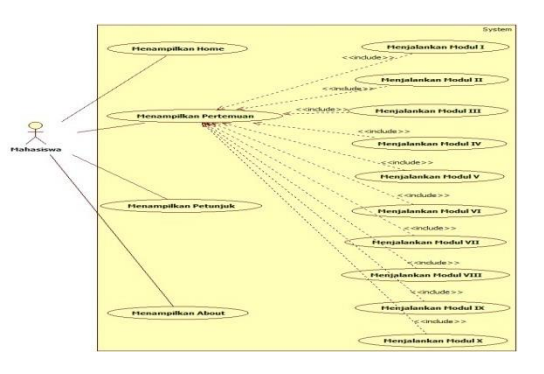

**Gambar 2.** *Use Case Diagram*

### **3.3.2** *Class Diagram*

Class *diagram* (Gambar 3) berguna untuk menampilkan dan menggambarkan beberapa kelas serta relasi antar kelas. *Class diagram* berikutnya ini akan menjabarkan tentang aplikasi multimedia pembelajaran *Network Security* yang sudah dibuat

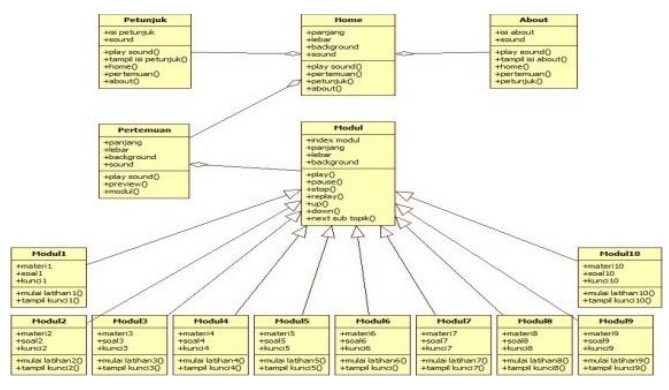

**Gambar 3.** *Class Diagram*

# **3.3.3** *Diagram Sequence Sistem*

*Sequence diagram* menjelaskan secara detail tentang urutan proses yang dilakukan dalam aplikasi multimedia pembelajaran *Network Security* untuk mencapai tujuan dari *use case* diantaranya yaitu interaksi yang terjadi antar *class*, operasi apa saja yang terlibat, dan urutan antar operasi. *Diagram* ini juga menunjukan serangkaian pesan yang dipertukarkan oleh obyek-obyek yang melakukan suatu tugas atau aksi tertentu. Obyek-obyek tersebut kemudian diurutkan dari kiri ke kanan, aktor yang menginisiasi interaksi biasanya ditempatkan di paling kiri dari *diagram*. Berikut *sequence diagram* dari aplikasi multimeda pembelajaran *Network Security* yaitu *Diagram Sequence* Sistem menampilkan *Home, Diagram Sequence* Sistem Menampilkan Pertemuan, *Diagram Sequence* Sistem Menjalankan Modul, *Diagram Sequence* Sistem Menampilkan Petunjuk, *Diagram Sequence* Sistem Menampilkan *About.* 

### **3.3.3.1 Diagram** *Sequence* **Sistem Menampilkan** *Home*

Gambar di bawah ini (Gambar 4) menunjukan ketika pengguna memilih menu *home*. Untuk bisa memilih menu *home* seperti yang digambarkan pada *diagram sequence* sistem, pengguna bisa memilih menu *home* melalui halaman *home*, halaman petunjuk dan halaman *about.* Setelah pengguna memilih menu *home* maka sistem akan menjalankan perintah *goto home.* Sehingga membuat sistem pergi menuju ke halaman *home* dan menampilkan halaman *home* ke pengguna.

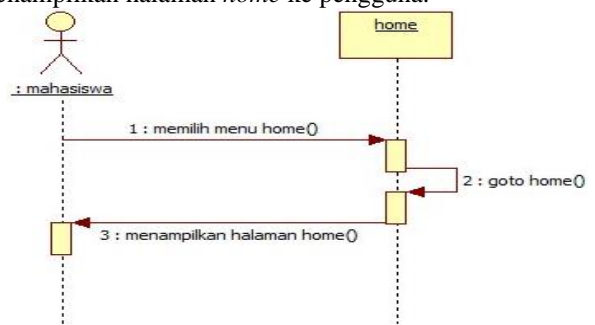

**Gambar 4**. Diagram *Sequence* Sistem Menampilkan *Home*

### **3.3.3.2 Diagram** *Sequence* **Sistem Menjalankan Modul**

Menunjukan ketika pengguna memilih menu pertemuan. Untuk bisa memilih menu pertemuan seperti yang digambarkan pada *diagram sequence* sistem, pengguna bisa memilih menu pertemuan melalui halaman *home*, halaman petunjuk, halaman *about*. Setelah pengguna memilih menu pertemuan maka sistem akan menjalankan perintah *goto* pertemuan*.* Sehingga membuat sistem pergi menuju ke halaman pertemuan dan menampilkan halaman pertemuan ke pengguna.

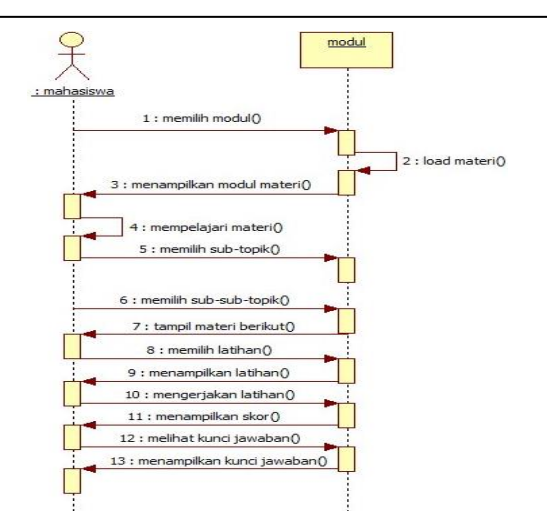

Gambar 5. Diagram *Sequence* Sistem Menjalankan Modul

### **3.3.3.3 Diagram** *Sequence* **Sistem Menampilkan Pertemuan**

Menunjukan ketika pengguna memilih salah satu sub-menu modul pertemuan di halaman pertemuan . Saat pengguna memilih sub-menu modul di halaman pertemuan, sistem akan melakukan *load* materi dan menampilkan halaman materi tersebut kepada pengguna. Pengguna mulai mempelajari materi yang sudah ditampilkan. Ketika pengguna ingin berpindah ke halaman modul materi yang berikutnya, pengguna bisa memilih menu ke sub-topik selanjutnya yang telah tersediakan di halaman tersebut dan dapat berpindah ke sub-sub-topik selanjutnya pada saat sub topik yang bersangkutan mengandung subsub topik. Setelah pengguna memilih menu sub topik atau sub-sub-topik. Sistem akan langsung memunculkan tampilan materi selanjutnya yang dituju. Pengguna dapat memilih menu latihan yang tersedia di modul materi yang telah dipelajari. Setelah memilih menu latihan, sistem menampilkan halaman latihan yang berisi soal latihan dan pengguna mulai mengerjakan latihan. Setelah selesai mengerjakan semua soal latihan, sistem langsung menampilkan skor yang di peroleh pengguna. Pengguna dapat melihat kunci jawaban dari latihan yang telah dikerjakan ketika berada di halaman skor dan tersedia juga menu untuk kembali melakukan latihan ulang.

### **3.3.3.4 Diagram** *Sequence* **Sistem Menampilkan Petunjuk**

Menunjukan ketika pengguna memilih menu petunjuk. Untuk bisa memilih menu petunjuk seperti yang digambarkan pada *diagram sequence* sistem, pengguna bisa memilih menu petunjuk melalui halaman *home*, halaman pertemuan dan halaman *about.* Setelah pengguna memilih menu petunjuk maka sistem akan menjalankan perintah *goto* petunjuk*.* Sehingga membuat sistem pergi menuju ke halaman petunjuk dan menampilkan halaman petunjuk ke pengguna.

### **3.3.3.5 Diagram** *Sequence* **Sistem Menampilkan** *About*

menunjukan ketika pengguna memilih menu *about*. Untuk bisa memilih menu *about* seperti yang digambarkan pada *diagram sequence* sistem, pengguna bisa memilih menu *about* melalui halaman *home*, halaman pertemuan dan halaman petunjuk. Setelah pengguna memilih menu *about* maka sistem akan menjalankan perintah *goto about.* Sehingga membuat sistem pergi menuju ke halaman *about* dan menampilkan halaman *about* ke pengguna.

### **3.3.4** *Activity Diagram*

*Activity diagram* menggambarkan berbagai alur aktivitas secara umum pada aplikasi multimedia pembelajaran *Network Security* yang sedang dirancang , bagaimana proses aktivitas pada saat dimulai sampai aktivitas berhenti. Activity *diagram* terjadi beberapa eksekusi yang menggambarkan proses paralel. Adapun beberapa *activity diagram* yang ada dalam aplikasi multimedia pembelajaran *Network Security* yaitu:

### **3.3.4.1** *Activity Diagram* **Menampilkan** *Home*

Menggambarkan alur aktifitas ketika pengguna mulai menjalankan aplikasi Multimedia pembelajaran *Network Security*. Setelah pengguna menjalankan aplikasi maka sistem akan memberikan respon dengan menampilkan halaman beranda dan pengguna melihat halaman beranda tersebut*.* 

Pengguna juga dapat menampilkan halaman beranda ketika pengguna ada di halaman pertemuan, halaman petunjuk dan halaman *about*.

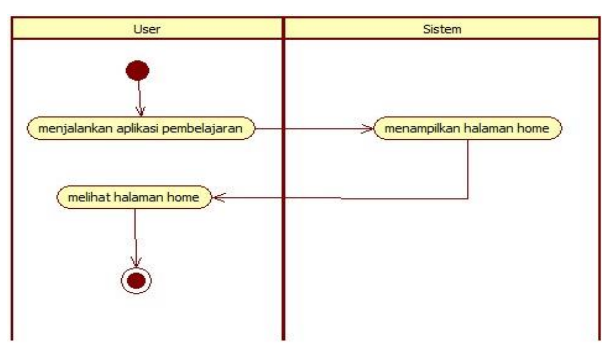

Gambar 6. *Activity Diagram* Menampilkan *Home*

# **3.3.4.2** *Activity Diagram* **Menjalankan Modul**

*Activity diagram* menurut gambar di bawah ini (Gambar 7) menggambarkan aliran aktivitas yang terjadi ketika pengguna mulai menjalankan modul dengan mengklik salah satu sub-menu modul yang tersedia di halaman pertemuan. Ketika salah satu sub-menu modul dipilih oleh pengguna, maka halaman materi yang ada di dalam modul tersebut akan menampilkan langsung ke pengguna dan pengguna dapat langsung mempelajari materi yang ditampilkan. Pengguna dapat memilih sub-sub-topik selanjutnya atau sebelumnya ketika sebuah sub–topik mengandung sub-sub-topik dan bila tidak mengandung sub-subtopik pengguna dapat langsung menuju sub-topik selanjutnya dengan memilih menu *next*. Setelah itu pengguna dapat menjalankan latihan dengan memilih sub-topik yang terakhir atau langsung dengan memilih menu latihan yang tersedia di modul. Pengguna dapat mengerjakan latihan ketika sistem sudah menampilkan soal latihan. Pada saat pengguna telah menyelesaikan latihan yang di kerjakan maka sistem akan langsung menampilkan skor. Pengguna dapat melihat kunci jawaban dari latihan yang telah dikerjakan ketika berada di halaman skor.

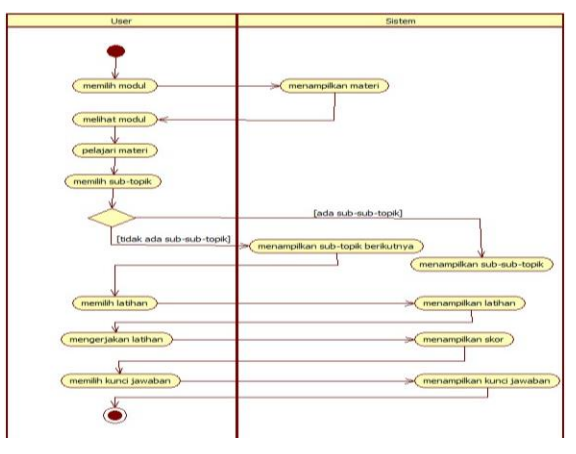

Gambar 7. *Activity Diagram* Menjalankan Modul

# **3.3.4.3** *Activity Diagram* **Menampilkan Pertemuan**

Menggambarkan aliran aktivitas ketika pengguna mulai memilih menu pertemuan, baik dari halaman utama maupun halaman lain. Setelah pengguna memilih menu pertemuan, maka sistem akan menampilkan halaman pertemuan. Sehingga penguna dapat melihat halaman pertemuan ynag berisi submenu dari semua modul yang ada di aplikasi pembelajaran *Network Security*.

# **3.3.4.4** *Activity Diagram* **Menampilkan Petunjuk**

Menggambarkan aliran aktivitas ketika pengguna mulai memilih menu petunjuk baik dari halaman utama maupun halaman lain. Setelah pengguna memilih menu petunjuk, maka sistem akan memberikan respon dengan menampilkan halaman petunjuk. Sehingga penguna dapat melihat halaman petunjuk yang berisi cara penggunaan modul yang ada di dalam aplikasi multimedia pembelajaran *Network Security.* 

Menggambarkan aliran aktivitas ketika pengguna mulai memilih menu *about* baik dari halaman utama maupun halaman lain. Setelah pengguna memilih menu *about*, maka sistem akan memberikan respon dengan menampilkan halaman *about.* Sehingga penguna dapat melihat halaman *about* yang berisi informasi tentang pembuat aplikasi multimedia pembelajaran *Network Security*.

#### **3.4. Konstruksi**

Dibutuhkannya aktivitas ini digunakan untuk mengembangkan perangkat lunak, pengkodean, pengujian, penggunaan perangkat lunak serta dokumentasi seperti buku manual penggunaan perangkat lunak.

# **3.5. Penyebaran**

Dibutuhkannya aktivitas ini digunakan untuk mendapatkan respon dari pengguna berdasarkan evaluasi selama representasi perangkat lunak pada tahap pemodelan maupun pada implementasi selama instalasi perangkat lunak pada tahap kontruksi.

### **3.6. Pembuatan Laporan Penelitian**

Dibutuhkannya aktivitas ini digunakan untuk penyelesaian akhir dari laporan yang telah dibuat, aplikasi yang dibangun, dilengkapi dengan gambar, tabel dan lampiran listing program.

### **4. Hasil dan Pembahasan**

Implementasi sistem adalah suatu tahap dimana sebuah sistem yang sudah dirancang diwujudkan ke dalam bentuk kongkrit sehingga dapat menjawab permasalahan yang terdapat pada pendahuluan dan bisa digunakan oleh pengguna.

### **4.1. Halaman** *Home*

Halaman *home* (Gambar 8**)** merupakan tampilan halaman utama ketika pengguna pertama kali menjalankan aplikasi multimedia pembelajaran *Network Security*. Terdapat 4 tombol menu utama yang tersedia di bawah halaman *home*. Dengan memilih salah satu menu yang tertera di bawah, pengguna akan langsung tertuju ke halaman yang di pilihnya. Seperti halaman pertemuan, halaman petunjuk dan halaman *about*.

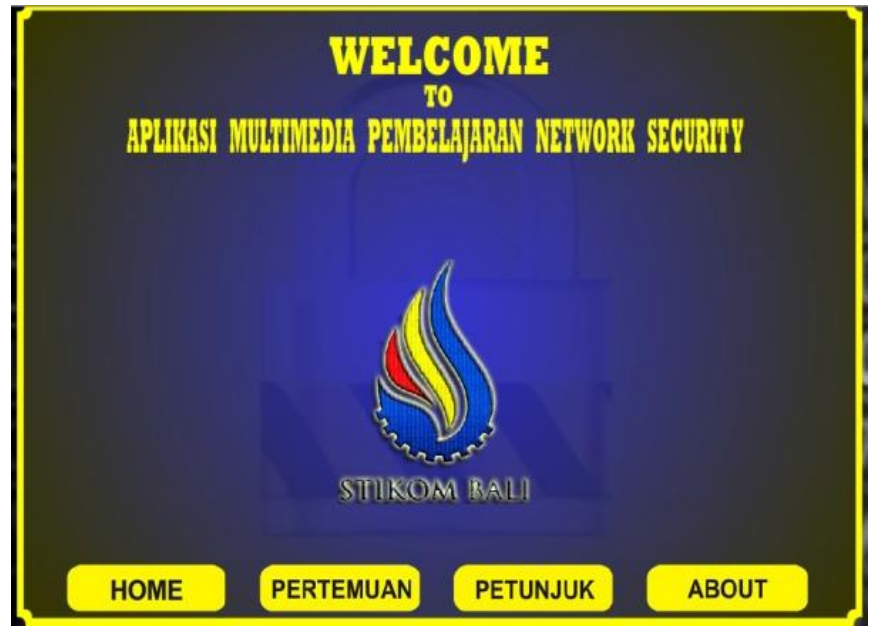

Gambar 8. Halaman *Home*

### **4.2. Halaman Pertemuan**

Halaman pertemuan (Gambar 9**)** merupakan halaman yang berisi beberapa sub menu dari pertemuan 1 sampai 13. Pada halaman pertemuan terdapat jendala preview yang fungsinya untuk menampilkan info judul materi ketika pengguna menyentuh salah satu sub menu yang akan dipilihnya. Halaman pertemuan juga terdapat baris menu utama di bagian bawah yang sama seperti halaman *home.*

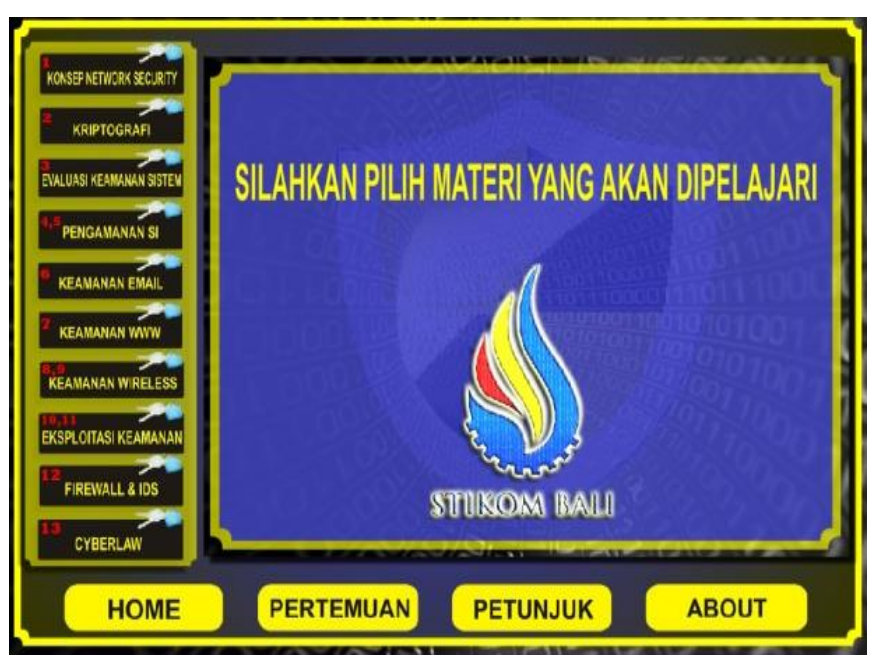

Gambar 9. Halaman pertemuan

# **4.3. Halaman Awal Materi**

Halaman awal materi **(**Gambar 10**)** merupakan awal ketika pengguna memilih salah satu sub menu materi. Pada halaman awal materi terdapat tombol mulai jika di-klik akan memulai pembelajaran. Di samping kiri halaman awal materi, masih terdapat sub menu materi yang fungsinya ketika pengguna ingin mengganti topik materi secara langsung. Halaman awal materi juga terdapat baris menu utama di bagian bawah.

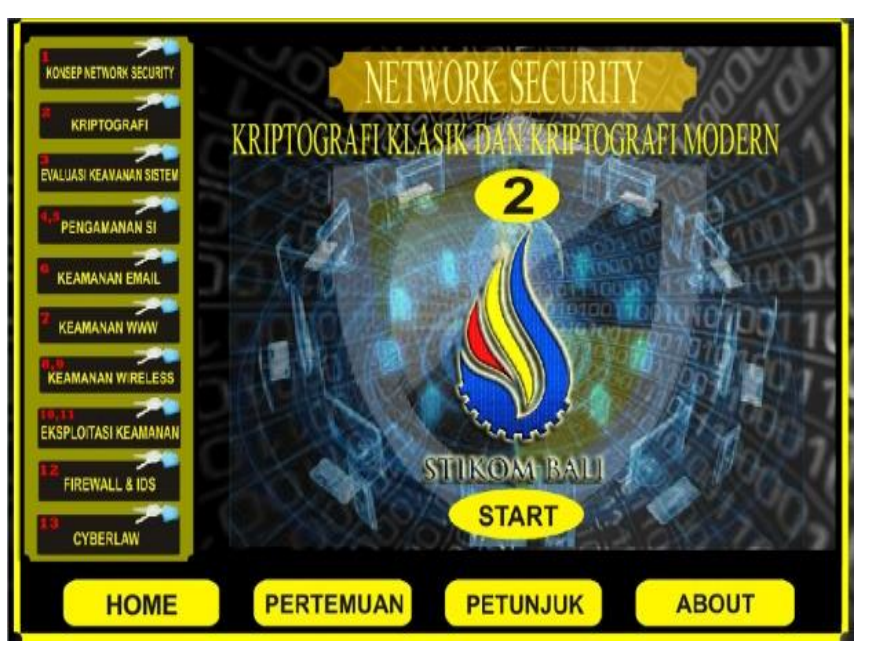

Gambar 10. Halaman awal materi

 L-2 *Aplikasi Pembelajaran Network Security Berbasis Multimedia (I Gusti Made Trisnayoga)*

#### **4.4. Halaman Materi**

Halaman materi (Gambar 11**)** merupakan halaman yang berisi materi dan beberapa tombol seperti: tombol *up* untuk pindah ke sub-sub-topik sebelumnya, tombol *down* untuk pindah ke sub-subtopik berikutnya untuk, tombol *fulldown* sub-topik untuk pidah ke sub topik lain secara acak, tombol *next* untuk pindah ke sub topik berikutnya secara berurutan, tombol *play* untuk mengaktifkan narasi, tombol *pause* untuk menonaktifkan sementara narasi dan materi, tombol stop untuk memberhentikan narasi dan materi menuju akhir narasi dan materi, dan tombol *replay* untuk mengulang narasi dan materi dari awal.

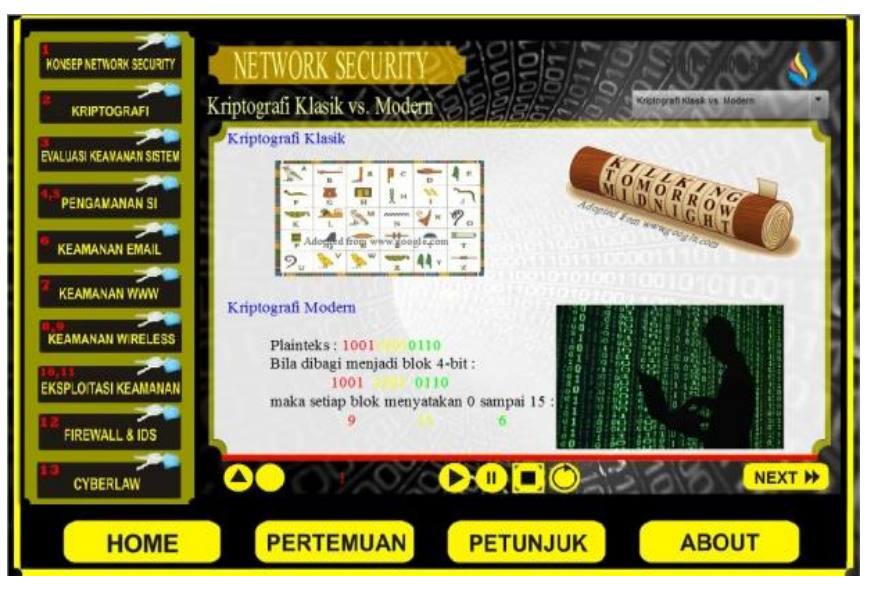

Gambar 11. Halaman Materi

# **4.5. Halaman Awal Latihan**

Halaman awal latihan (Gambar 12**)** merupakan tampilan awal ketika pengguna memulai latihan. Pada halaman ini terdapat tombol mulai untuk memulai latihan dan juga terdapat tombol *Fulldown* jika pengguna ingin kembali ke materi. Bobot soal kuis terdiri dari 10 pertanyaan setiap pertanyaan bernilai 10 *point*.

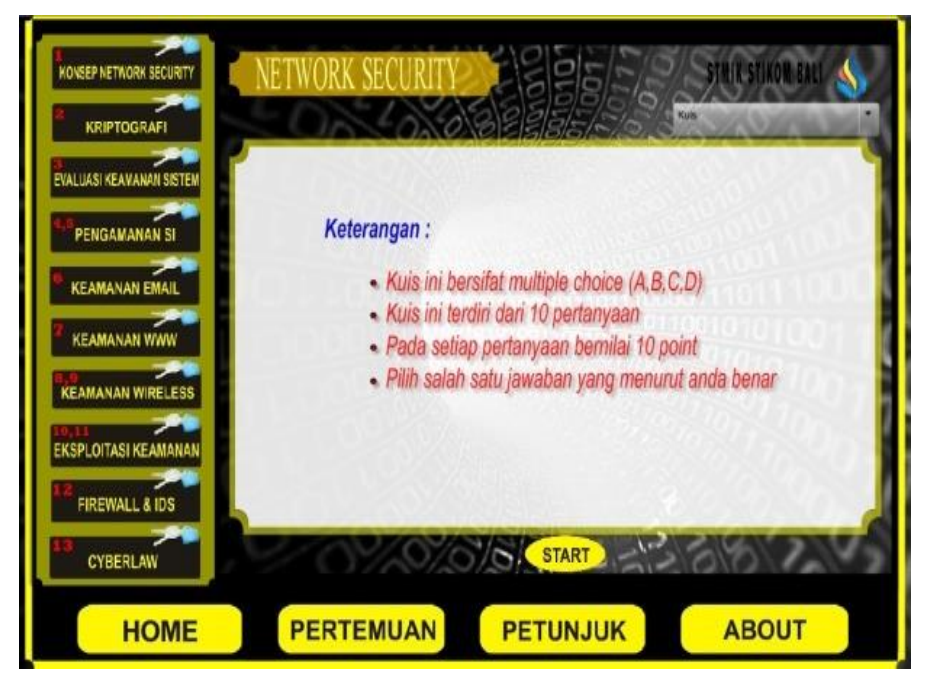

Gambar 12. Halaman awal latihan

# **4.6. Halaman Latihan**

Halaman latihan (Gambar 13**)** merupakan halaman yang menampilkan soal latihan. Pengguna bisa mengklik jawaban ketika pengguna memilih jawaban yang menurutnya benar untuk dapat lanjut ke soal berikutnya. Pengguna akan dibawa ke halaman skor latihan ketika pengguna menjawab soal terakhir.

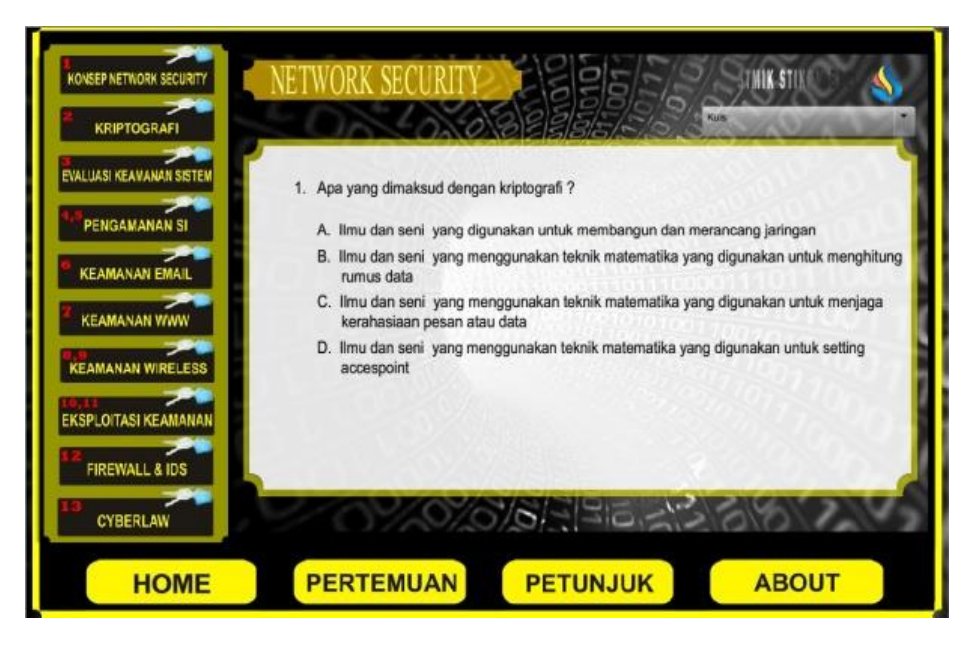

Gambar 13. Halaman Latihan

# **4.7. Halaman Skor Latihan**

Halaman skor latihan (Gambar 14) merupakan tampilan halaman ketika pengguna menyelesaikan latihan. Pada halaman skor latihan terdapat jumlah hasil skor, tombol ulang untuk mengulangi latihan dan tombol kunci jawaban untuk melihat kunci jawaban.

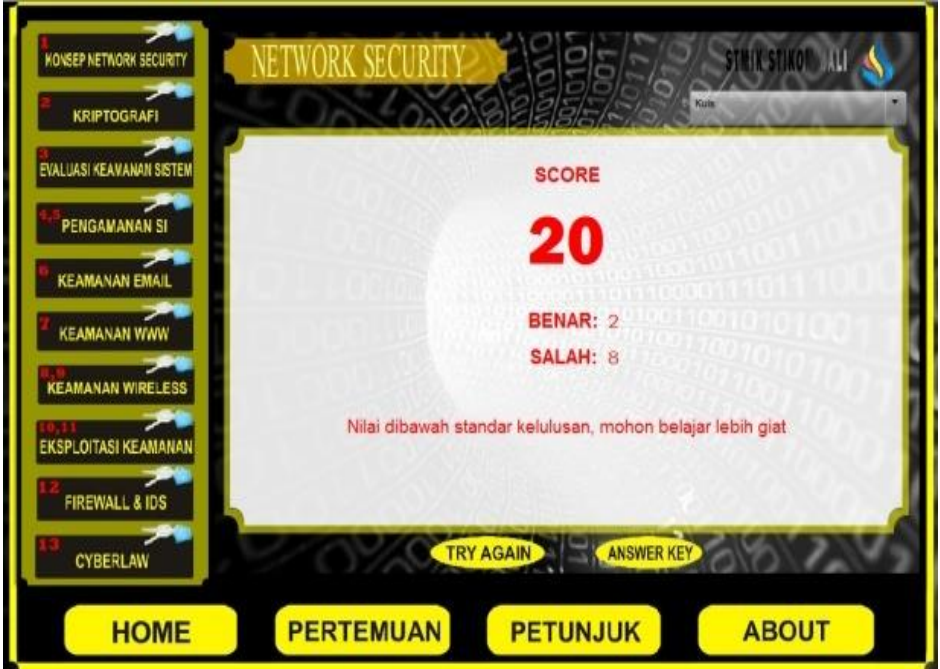

Gambar 14. Halaman Skor Latihan

### **4.8. Halaman Kunci Jawaban**

Halaman kunci jawaban (Gambar 15) merupakan halaman yang berisi soal latihan beserta kunci jawaban dari soal latihan yang tadi dikerjakan. Pada halaman ini terdapat tombol kembali dan lanjut untuk berpindah ke soal kunci jawaban sedangkan tombol kembali ke halaman skor untuk kembali menuju ke halaman skor.

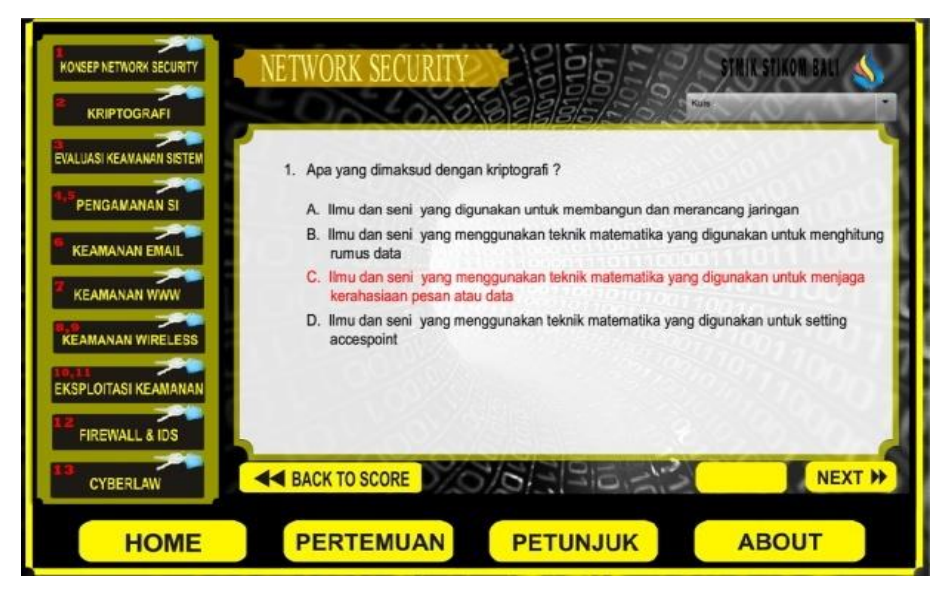

Gambar 15. Halaman Kunci Jawaban

### **4.9. Halaman Petunjuk**

Halaman petunjuk (Gambar 16) merupakan halaman yang menampilkan petunjuk tentang cara penggunaan modul materi dari aplikasi multimedia pembelajaran *Network Security*. Halaman petunjuk dapat diakses melalu barisan menu utama dibagian bawah halaman. Pada halaman petunjuk terdapat kotak kuning yang menjelaskan fungsi dari bagian-bagian halaman materi dan garis merah menunjukan bagian fungsi yang dijelaskan.

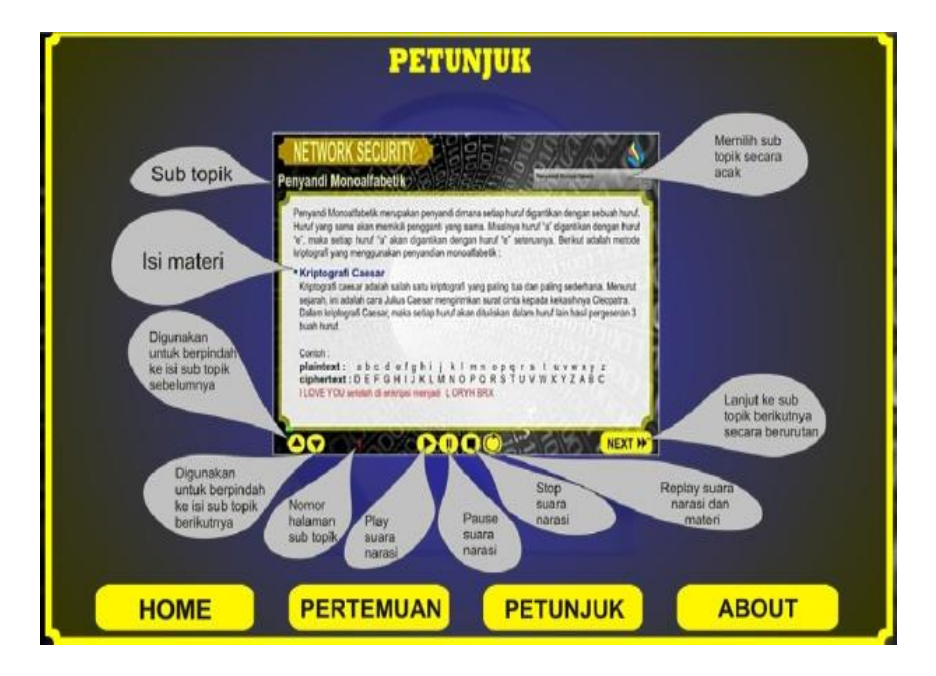

Gambar 16. Halaman Petunjuk

# **4.10. Halaman** *About*

Halaman *about* (Gambar 17) merupakan halaman yang menampilkan informasi tentang pembuat aplikasi multimedia pembelajaran *Network Security*.

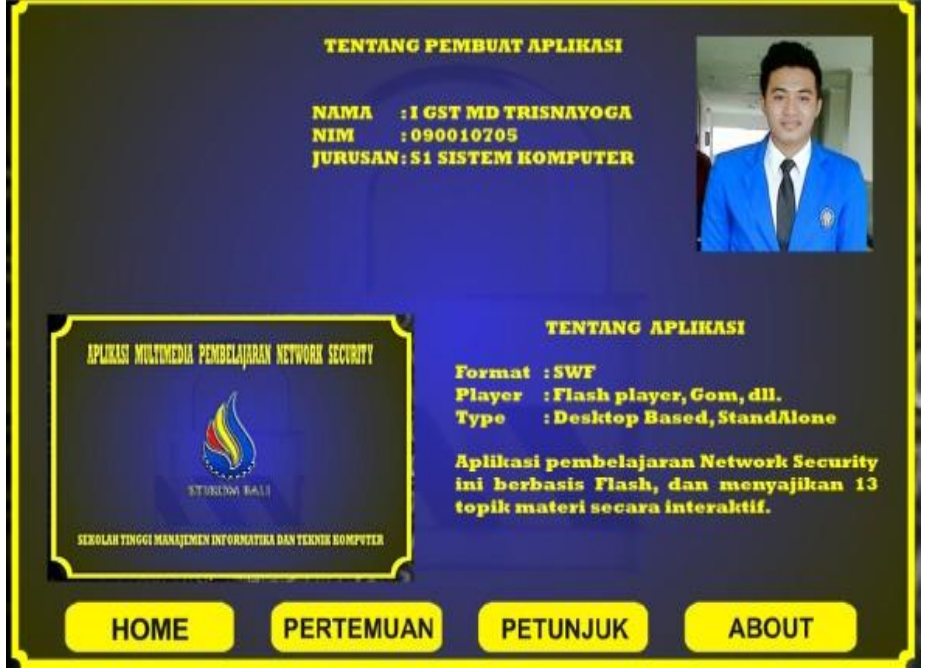

Gambar 17. Halaman *About*

# **5. Simpulan**

Dari penulisan jurnal yang berjudul Aplikasi Multimedia Pembelajaran *Network Security* Di STMIK STIKOM Bali, dapat disimpulkan sebagai berikut :

- 1. Aplikasi multimedia pembelajaran *Network Security* dapat membantu mahasiswa dalam mempelajari matakuliah *Network Security* secara mandiri karena menyajikan konten yang menarik dan interaktif dengan ada kuis disetiap modul pertemuan.
- 2. Aplikasi multimedia pembelajaran *Network Security* menyajikan beberapa materi beserta gambar, dan narasi yang memperjelas materi yang disampaikan, sehingga dapat membantu pemahaman mahasiswa.
- 3. Pada saat pengajar sedang berhalangan hadir, aplikasi multimedia pembelajaran *Network Security* dapat menjadi solusi untuk membantu mahasiswa untuk belajar secara mandiri.

# **Daftar Pustaka**

- [1] Darma,jarot S & Shenia A.2009. Buku Pinter menguasai Multimedia Jakarta: Mediakita
- [2] Susanti,nanik.2008.Pembelajaran Berbasis Fitrah.Jakarta: PT Balai Pustaka
- [3] Sadikin, Rifki.2012.*Kriptografi Untuk Keamanan Jaringan*:Andi Offset.
- [4] Nugroho, Adi.2009. Rekayasa Perangkat Lunak Menggunakan UML dan Java. Yogyakarta: Andi **Offset**